# **業務に役立つ やさしい EXCELミニ講座 ー データの抽出と転記を自動化しよう ー**

#### 和歌山県データ利活用推進センター 喜納 梨紗

#### **こんなお悩みありませんか?**

#### **現状①**

物品調達業務において、毎月、各課から紙で提出される物品発注書を 会計係がExcel表へ手入力、集計して、業者へ一括発注を行っている。

#### **現状②**

物品の納品、各課への配布後、物品毎にExcelで出納簿を手入力で作成し ている。

#### **希望**

① 各課から提出された物品発注書を一覧表へ自動入力したい! ② 一覧表から出納簿を自動入力したい!

**元データから必要な情報を抽出して、 別の様式に転記する関数を使えば自動化できます!**

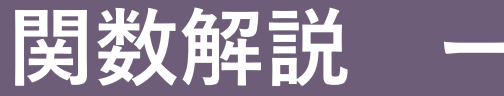

**関数解説 ー VLOOKUP関数 ー**

# =VLOOKUP(検索値,範囲,列番号,[検索方法])

#### **データを検索して、一致した値と同じ行にあるデータを抽出 する関数**

**① 検索値 = 何を探すのか**

商品番号や顧客コード等、データを探すときのキーとなる値を指定します。

#### **② 範囲 = どこから探すのか**

検索値を探す範囲を指定します。 注意点として、必ず左端の列に「検索値」が含まれるようにすること。

**③ 列番号 = どの列の値を取得するのか**

抽出したい値が、左から数えて何列目にあるのか指定します。

**④ 検索方法 = 一番近い値を探すのか、全く同じ値かを探すのか。**

「TRUE(近似値)」又は「FALSE(絶対値)」のいずれかを入力します。一 般的には全く同じ値を表示する「FALSE」を選択します。

参考:Excel VLOOKUP とは? [関数の使い方を徹底解説](https://www.microsoft.com/ja-JP/biz/smb/column-excel-vlookup.aspx) - Microsoft for business

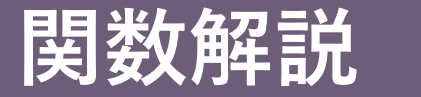

**関数解説 ー VLOOKUP関数 ー**

# 3

# =VLOOKUP(検索値,範囲,列番号,[検索方法])

#### **データを検索して、一致した値と同じ行にあるデータを抽出 する関数**

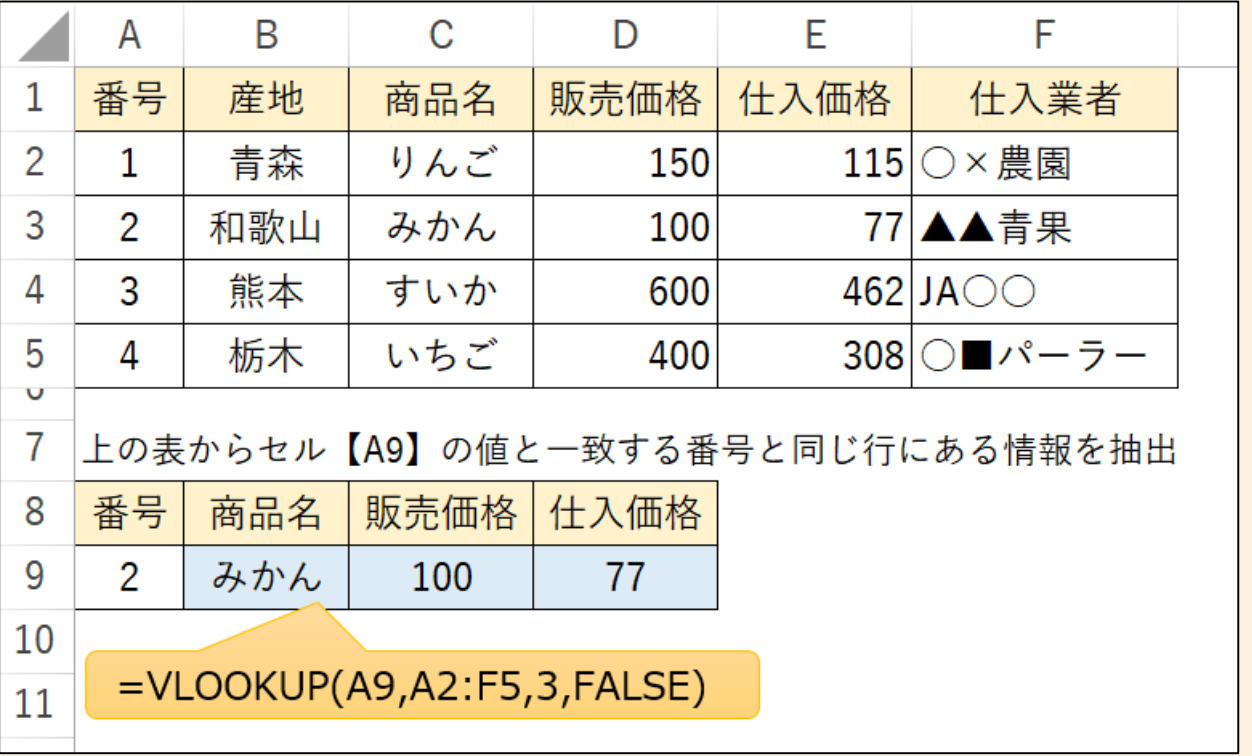

参考:Excel VLOOKUP とは? [関数の使い方を徹底解説](https://www.microsoft.com/ja-JP/biz/smb/column-excel-vlookup.aspx) - Microsoft for business

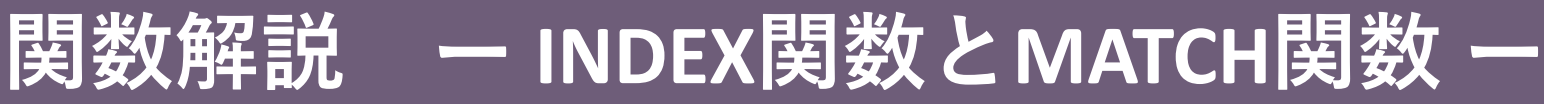

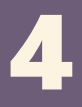

# =INDEX(範囲, 行番号, 列番号)

- **指定した範囲から、指定した行と列が交わる部分にあるデー タを抽出する関数です。**
	- **① 範囲 = どこから探すのか**
	- **② 行番号 = 何行目にあるか**
	- **③ 列番号 = 何列目にあるか**

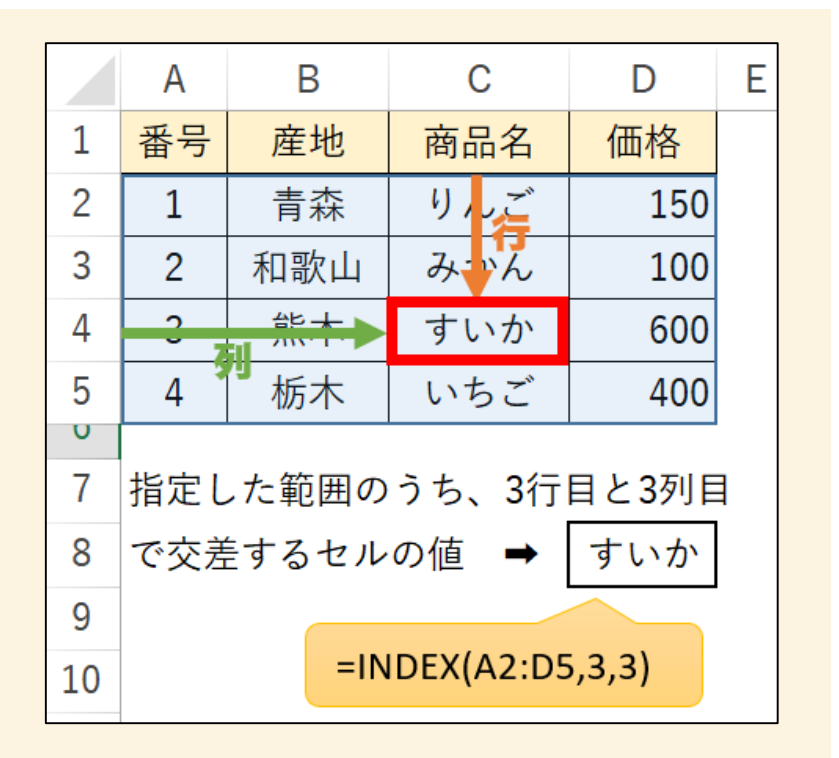

参考: INDEX 関数 [\(microsoft.com\)](https://support.microsoft.com/ja-jp/office/index-%E9%96%A2%E6%95%B0-a5dcf0dd-996d-40a4-a822-b56b061328bd)

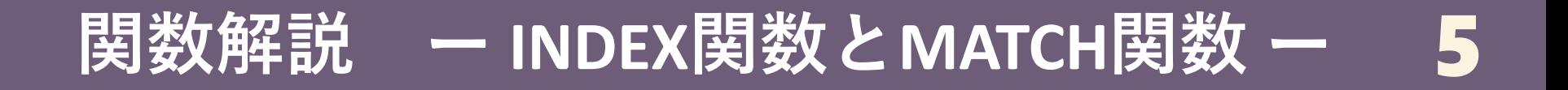

### =MATCH (検索値, 検索範囲, 照合の種類)

**指定した範囲から、検索値の位置(行番号又は列番号)を調 べる関数**

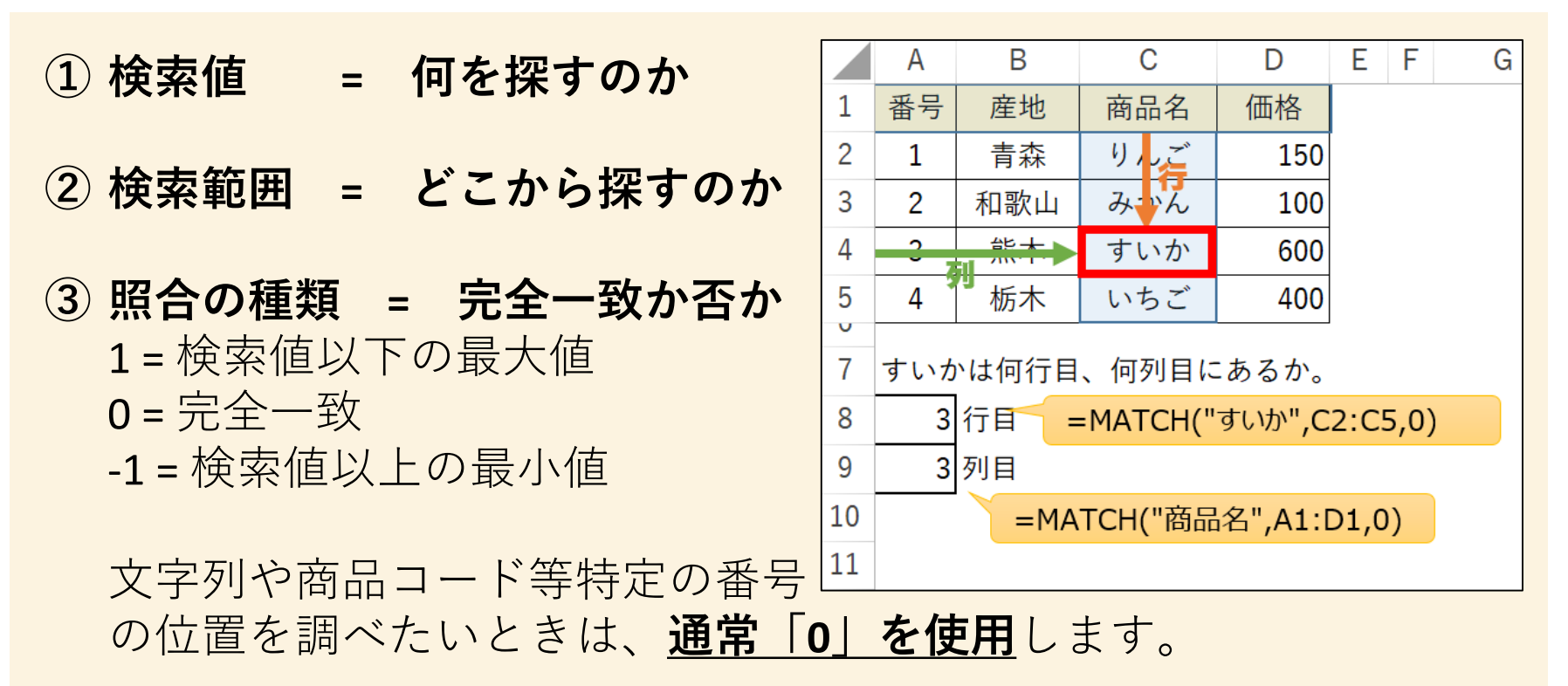

参考:MATCH 関数 [\(microsoft.com\)](https://support.microsoft.com/ja-jp/office/match-%E9%96%A2%E6%95%B0-e8dffd45-c762-47d6-bf89-533f4a37673a)

### **データ利活用無料相談 随時受付中**

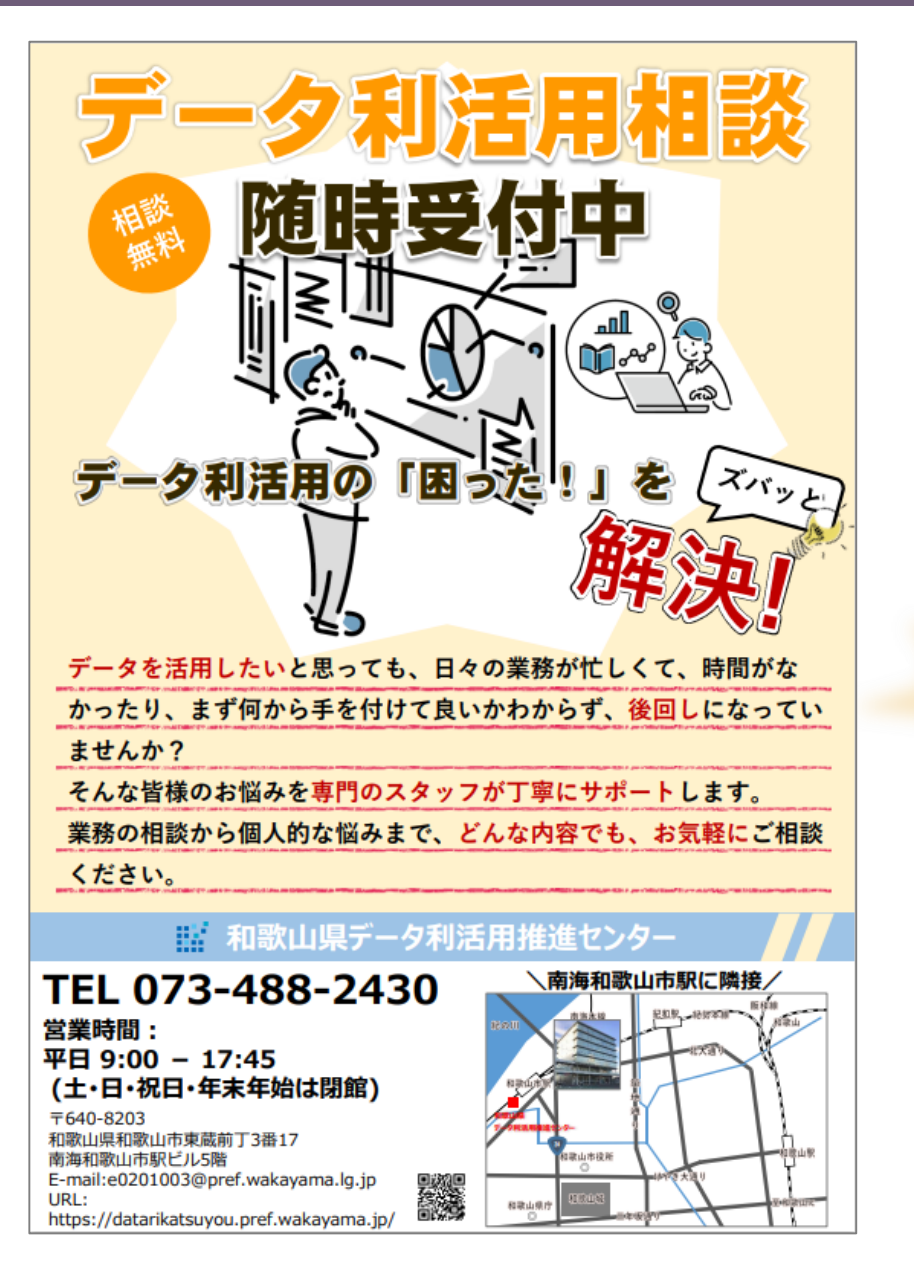

**皆様のデータに関する相談を随時受 け付けています。無料でどなたでも 御利用いただけます。**

6

**Excelなどの使い方や業務データの 分析、アンケート調査のやり方など など、どんな内容でも、お気軽にご 相談ください。**

**データ分析専門のスタッフが丁寧に サポートいたします!!**

**営業時間: 平日 9:00から17:45 (土・日・祝日・年末年始は閉館) TEL:073-488-2430**

WEBサイト: [和歌山県データ利活用推進センター](https://datarikatsuyou.pref.wakayama.jp/)

### **(おまけ)関数解説 ー SUMIFS関数 ー**

# =SUMIFS(合計対象範囲,条件範囲1,条件1,・・)

#### **複数の条件(ひとつでもOK)に合致するセルの数値を合計する 関数**

- **① 合計対象範囲** 合計するセルの範囲を指定し ます。
- **② 条件範囲1 = どこから探すのか**
- **③ 条件1= 何を探すのか** 何を(条件1)どこから(条件範囲 1)探すのかを指定します。
- ④ 条件は複数設定することがで きます。

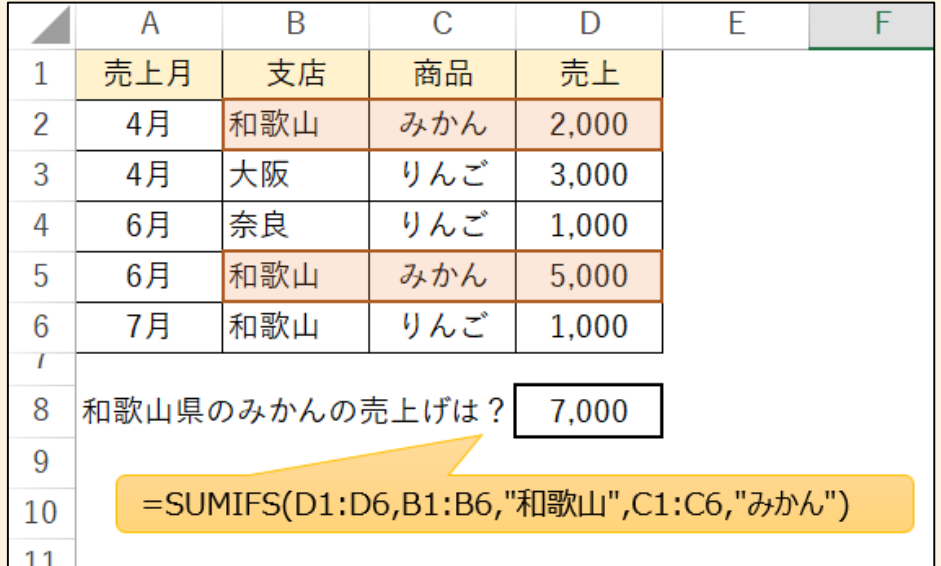

参考: SUMIFS 関数 [\(microsoft.com\)](https://support.microsoft.com/ja-jp/office/sumifs-%E9%96%A2%E6%95%B0-c9e748f5-7ea7-455d-9406-611cebce642b)

7